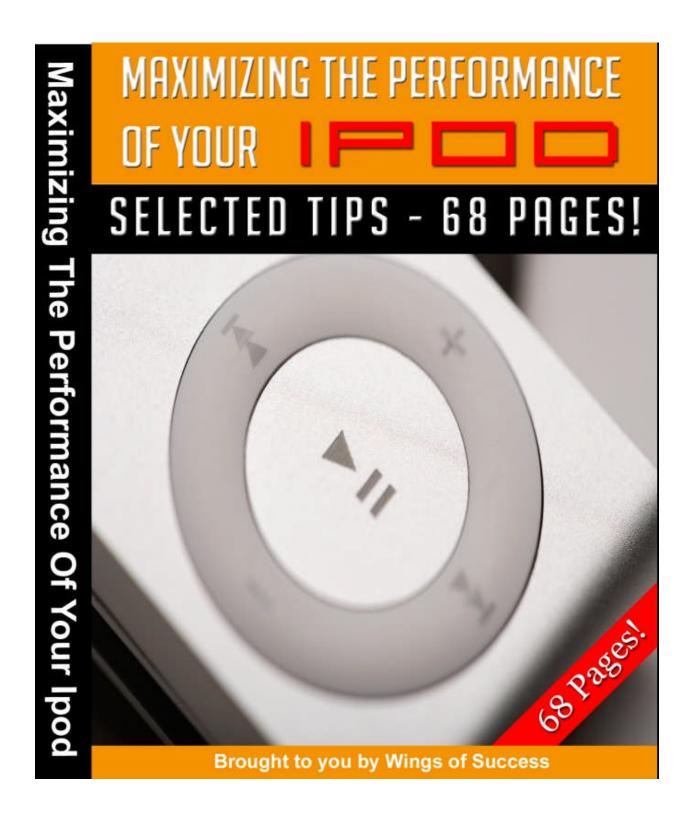

#### **DISCLAIMER AND TERMS OF USE AGREEMENT:**

#### (Please Read This Before Using This Report)

This information in this course is for educational and informational purposes only. The content is not presented by a professional, and therefore the information in this course should not be considered a substitute for professional advice. Always seek the advice of someone qualified in this field for any questions you may have.

The author and publisher of this course and the accompanying materials have used their best efforts in preparing this course. The author and publisher make no representation or warranties with respect to the accuracy, applicability, fitness, or completeness of the contents of this course. The information contained in this course is strictly for educational purposes. Therefore, if you wish to apply ideas contained in this course, you are taking full responsibility for your actions.

The author and publisher disclaim any warranties (express or implied), merchantability, or fitness for any particular purpose. The author and publisher shall in no event be held liable to any party for any direct, indirect, punitive, special, incidental or other consequential damages arising directly or indirectly from any use of this material, which is provided "as is", and without warranties.

As always, the advice of a competent legal, tax, accounting, medical or other professional should be sought. The author and publisher do not warrant the performance, effectiveness or applicability of any sites listed or linked to in this course.

All links are for information purposes only and are not warranted for content, accuracy or any other implied or explicit purpose.

This report is © Copyrighted by Wings Of Success. No part of this may be copied, or changed in any format, or used in any way other than what is outlined within this course under any circumstances. Violators would be prosecuted severely.

# **Click Here To Visit Our Website**

© Wings Of Success Page 2 of 2

# SPECIAL SECRET RESOURCE!

Ipod Secrets Unleashed - Little Known Tips On Getting The Most Out Of Your Ipod!

Discover Some Of The Most Interesting
Tips That Would Help You Know Your
Ipod Better! Learn How To Use Your Ipod
In The Best Possible Way, And Make
Your Friends Get Awed With The Way
You Handle Your Ipod...

If You Are A Gizmo-freak, Make Sure You Don't Miss Out On The Little-known Tips That We Have To Share! Learn The Techniques That Would Help You Use Your New Ipod To The Maximum Possible Extent!

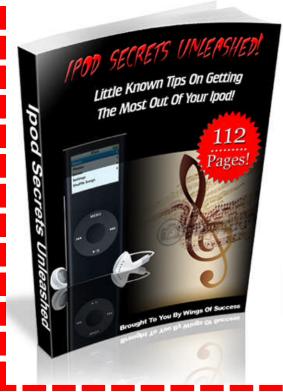

# AVAILABLE ONLY FOR A VERY LIMITED TIME!

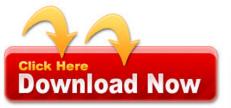

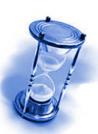

© Wings Of Success Page 3 of 3

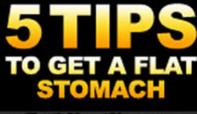

TruthAboutAbs.com

Stop making
these 5 major
mistakes and you
will finally lose
your stubborn
belly fat

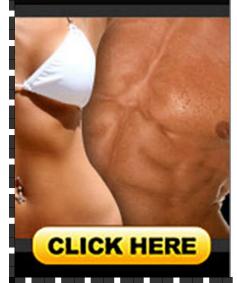

# THE TRUTH ABOUT SIX PACK ABS

You Too Can Discover a Unique Method to FINALLY Hack Off Your Ugly Belly Fat and Carve Out Ripped 6-Pack Abs

...and if you actually apply these unique dietary strategies and secret training techniques, you will no longer be self-conscious about taking off your shirt at the beach and no longer force yourself to wear baggy shirts to help hide your gut...

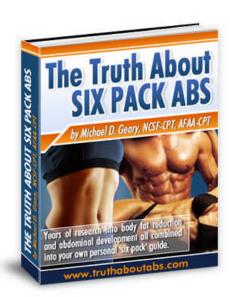

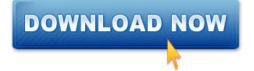

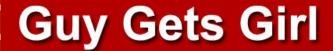

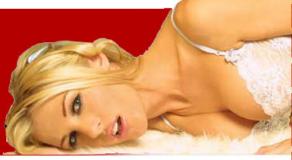

"How To Approach Any Woman, Anywhere And Know Exactly What To Say To Get Her To Give You Her Number And Go On A Date With You -NOW"

The SECRETS You Are Going To Learn Today Will Have You In Total Control Of Every Female Encounter

- · How to attract beautiful women
- How to seduce a woman easily and properly
- · How to turn women on in seconds
- How to get women into bed as often as you like
- Transform yourself into a guy women want, even if you are poor or ugly
- . Learn how to use body language to your advantage
- . Develop a tractor beam personality that draws women to you
- · Boost your charisma 200% instantly
- Develop the ultra confidence of a superstar
- . Become a man that women yearn to sleep with
- · Become a fluid conversationalist that women love spending time with
- . How to make that girl you really want, fall in love with you
- . Learn about Internet dating and how to tap a never ending supply of great women
- How to create bio-electric sexual chemistry
- Get women to pick you up
- · How to understand women and use it to your sexual advantage

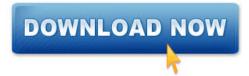

**Women Have Tried To Get This Book Banned!** 

© Wings Of Success Page 5 of 5

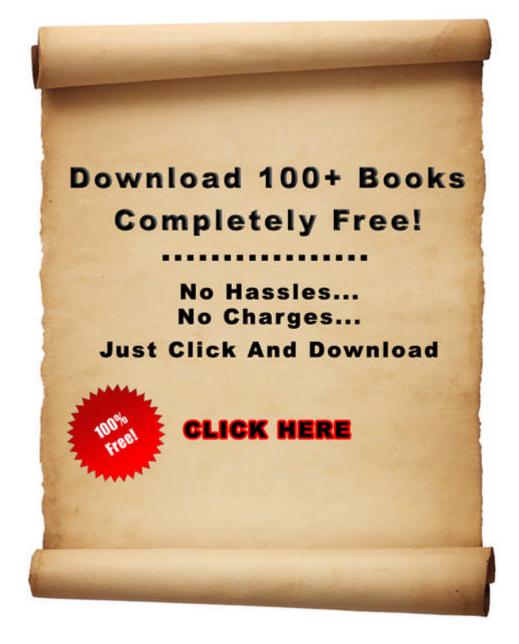

# **Contents**

| The Clash Of MP3 Players And iPods                                          | 8  |
|-----------------------------------------------------------------------------|----|
| Get Raw with iPod Shuffle                                                   | 10 |
| Making The Most Of Itunes                                                   | 12 |
| Organizing And Transferring Music                                           | 13 |
| Use Your Ipod As A Storage Device                                           | 15 |
| Copy Songs From Your Ipod To Your Computer                                  | 16 |
| Use Your Ipod For Map Directions                                            | 17 |
| How Long Does It Take To Fully Recharge A Battery?                          | 18 |
| Options Of An Ipod Video                                                    | 20 |
| Pros And Cons On The New Ipod Video                                         | 22 |
| Video Ipod`S Package                                                        | 24 |
| iPod Video Sales                                                            | 26 |
| Have Nothing Else To Do? Watch Ipod TV Shows!                               | 28 |
| Where To Download Videos For Your Ipod                                      | 30 |
| Watch iPod Videos On Your TV                                                | 31 |
| Convert DVDs to iPod Video                                                  | 33 |
| DVD to iPod for Mac Users                                                   | 37 |
| Top 6 DVD To Video iPod Converter Software                                  | 43 |
| So Which One is Better – H.264 or MPEG-4?                                   | 51 |
| Guide to Good Software for Your iPod                                        | 52 |
| What About Those Nasty Scratches?                                           | 54 |
| Ipod Video Cases: Durable, Functional, Fashionable Protection For Your Ipod | 61 |
| The Evolution Of Ipods – From Their Appearance To The Ipod Video            | 64 |

# **The Clash Of MP3 Players And iPods**

In the music universe, being number one means having the best of everything. From storage space and versatility to style and functionality, engineers have been moving towards the realization of that need. Not since the mp3 players and ipods have we seen the most amazing array of music devices available for audiophiles and techno rats.

It is interesting to note that MP3 players and ipods have always been mistaken for each other. And as hard as the brand managers try to differentiate their product from competitors, society has the last say on which product makes it and what its nickname will eventually become. MP3 players and ipods started out fairly the same; both are portable, audio players designed to eliminate the need for compact discs. MP3 players and ipods play a variety of music file formats from WAV, MP3, WMA, and MPEG to name a few. Both can also work as file storage devices. However, MP3 players are flash drive storage devices only. They have a limited capacity of up to 1 GB whereas ipods give the user a choice between a flash drive and a hard drive that can store up to 60 GB in memory size.

The competition between MP3 players and ipods extend to the capabilities of the devices. The features offered by MP3 players include an audio player, storage device, voice recorder telephone directory and an FM radio. Though it sounds like a fully loaded car, you are actually limited in terms of accessories. The wildest thing you can do to MP3 players is change the neck strap. Ipods have a wider selection and gives you more freedom to personalize it. Aside from being audio players, there are ipods that can show your pictures with its small LCD display. And with the latest ipods that play videos, you will always have something to keep you company on those stormy nights, alone in the car.

Ipods also give its user the freedom to dress up or dress down their units. There are websites that offer stick-on covers for ipods like the ones at Decalgirl.com or Ipodstyle.com. Ipods can also be used as a slight PDA since some fanatics have tinkered with these digital players and used it to upload their address book and calendar from their computer.

Other accessories available to this device include waterproof cases, headphones, dock, speakers, a home clock/radio system, battery pack, cassette adaptor, media reader and FM transmitters. The list goes on and on as more people finds ways to enjoy their ipods.

With technology changing as often as the months do, it is no wonder that the once prized MP3 players are now only second – bit players to ipods. From just being portable audio devices, they have come out of our pockets and have invaded clubs. The most favorite accessories of hardcore music junkies are these docks that serve as a "mixing table" for tunes right from their iPod's playlist.

Club disc jockeys have a field day with this device since they can create new dance floor beats with their trusty ipods bringing in the crowd thus spawning a new generation of digital mixers. Even club patrons can get into the action by downloading their favorite tunes and taking it to the mixing table for a spin.

MP3 players are not yet obsolete. It still is the next best thing to ipods and as long as there are people willing to make do without the extra features, MP3 players will always be around. If you are tight on the budget but would still like to carry your tunes around without lugging the heavy compact discs then this is the device for you.

Yet, all hands down to the winner of this clash of the best audio device – the ipods. More than a just an audio player, ipods have established itself as the icon of the digital age. Its popularity, ease of use and huge potential has taken the music industry by storm. It has taken a life of its own because it has created numerous gadgets and applications that appeal to the geeks, yuppies, artists and fashionistas. As more and more people fall in love with ipods, engineers will continue to work and deliver us the accessories that we can use to fully enhance our beloved toys.

# **Get Raw with iPod Shuffle**

Ever since the releases of iPod shuffle, there has been much confusion as to the merits of this iPod series. The original iPod boasted of other features like displaying contacts, calendars, and notes; the ability to play games and to record voice notes through an external microphone and store pictures with the use of a media card reader. All of these were able to capture the high and middle end users of portable audio players. But when you close closely at the iPod shuffle, you'll see that it was created for the lower end market.

The iPod shuffle is Apple's smallest, easiest and most affordable audio player of the iPod series. Having storage capacities of 512 MB and 1 GB, it is not only remarkable for its size, price and design. It is also unique from the rest of the iPod family because of its lacking LCD display. It is this quality that makes consumers think twice before buying an iPod shuffle.

Unbelievable as this may seem, there are those who find the iPod shuffle fitting right in their lifestyle. There are those who prefer to keep low about their players and just concentrate on their music. Those consumers are the primary targets of the iPod shuffle. So despite the sacrifice in display, it is also one advantage for the device.

Stripped down of its accessories and naked on its functions, the iPod shuffle is nothing more than a simple music player. How bare is it? Aside from the lack of LCD display; iPod shuffle only has three simple toggle switches on the back for the power switch, continuous play and shuffle mode. The green stripe below the switch helps the user see what position its switch is on.

Apple's iPod shuffle communicates with the user through two LEDs under the plastic housing out front of the player. If you don't know what that blinking yellow light is, Apple has included an iPod shuffle "cheat card" that translate what the different blinks and LEDs mean.

Some of the blinks are fairly easy to understand. The iPod shuffle shows a steady green LED when it is fully charged. But there are times when some lights are better without it on the iPod shuffle. For example, the only way to know if the unit is activated is to plug it in. Unless you're sure to turn the iPod shuffle off when not using it, you'll soon be surprised to know that the battery is drained after being accidentally activated as pressure is applied through a pocket, purse, or backpack. There are dangers to over charged batteries too.

Now it's not an iPod without the kind of click-wheel controller, and the iPod shuffle gives that to iPod fans as well. Because navigation is impossible with iPod shuffle, there's no spinning wheel controller or even a Menu button. In its place is a device that includes a round controller, which offers a Play/Pause button in the middle and the four-way click ring on the outside for volume control, Fast Forward/Next, and Rewind/Back.

For the iPod shuffle to communicate with your computer there is a USB connector on the tip of the iPod shuffle. This can also link to an optional third-party power supply. Having the connector built in the iPod shuffle has its pros and cons. It is convenient because you don't need to bring along a cable to download music on your computer and move it to your iPod shuffle. But at the same time, you must charge the unit with your computer.

Another problem is the size of the iPod shuffle. Since it is bigger than the usual key drives, it won't fit some computers like the Apple iMacs. In come the accessories especially made to resolve the iPod shuffle's limitations: the iPod USB Power Adapter, the External Battery Pack and the iPod shuffle Dock. Another great feature is the ability to specify amounts of storage space on the device for music and data.

The iPod shuffle is as good as any of the iPod models. The petite size, it's about a pack of gum, gives the user a chance to hide it under the shirt while walking along the streets. The weight of it though is less appealing. Not to mention that the lanyard for the iPod looks inadequate to support the weight of the unit.

# **Making The Most Of Itunes**

iTunes is a unique software application that Apple uses exclusively for the iPod. You will use iTunes to organize and manage the music that you have on your computer before you transfer it to your iPod. iTunes will open up automatically when you connect your iPod to the computer. Some of the **unique things that you can do with iTunes include:** 

- Buy and download music and audio books from the iTunes Music Store.
- · Listen to both digital music and your own CDs.
- Transfer music from your CDs to the library. This way you don't have to put the CD into the CD drive to listen to it.
- · Create your own music CDs. You will need to have a CD burner in your computer to do this.
- · Create your own playlists of songs that you want to listen to in one session. You can then publish your playlist, which is called an "iMix", to the iTunes Music Store for others to see and use as inspiration.
- · Create your own "Party Shuffle" playlists. This option allows you to make a playlist that is then put on shuffle so that songs are played in random order.
- · Listen to songs on the Internet. Choose a radio station that plays songs that you enjoy listening to and that are a genre that is your favorite.

# **Organizing And Transferring Music**

Transferring music from your computer to your iPod is fast and easy. First, connect your charged iPod to your computer by using the iPod Dock Connector to USB 2.0 Cable (or higher). The minute that you connect your iPod to your computer, iTunes will open up. Follow the simple instructions to transfer the music from your computer to your iPod.

Organizing and transferring music from your computer to your iPod is what makes the iPod such a unique MP3 player. Music transfer is fast and easy. When you connect your iPod to your computer it will connect automatically by default.

#### **Transfer Music Automatically**

You can set your iPod so that music is transferred automatically. The following steps will guide you to transfer your tunes:

- · In the iTunes Source List select the iPod button.
- · Click on the options button.
- · Choose automatically update all songs and playlists.

At this time, iTunes will update the music that is in your iPod music library so that it matches the songs, selections, and playlists on your computer. These new songs will then be transferred to your iPod. If there are nay songs on your iPod that aren't in your iTunes library they will be deleted from the iPod and replaced with only those songs in the library list. This is one of the greatest features of the iPod. You can continually change the music that you carry with you by updating your iPod with the music that you choose. You can create playlists of the exact music that you want to listen to so that as your musical tastes change, so does your iPod music and artist selection.

You also have the ability to manually transfer songs to your iPod. This gives you the capability of transferring individual songs as well as playlists. This feature is ideal if you are going to be using your iPod with more than one computer. Think of the unlimited possibilities. You can use your iPod between your home computer and your computer at work with blinking an eye.

Transferring music from your computer to your iPod can be a simple process or a complex on depending on (1) how often you want to update your iPod, (2) how complicated and multifunctional you want to make your playlists, and (3) whether or not you are transferring complete albums to your computer or choosing your music song by song.

.

# **Use Your IPod As A Storage Device**

You can use your iPod as storage drive. Depending on the type of iPod that you have, it can be used as a flash drive or as a hard drive. This means that you have the ability to store and transfer files and data. This is known as disk mode. Here's a little tip: use iTunes to transfer files of music from your computer to your iPod. You won't be able to see the files as they are copied from iTunes to your iPod so be patient. If you copy your music files to your iPod using an Explorer window you'll find that you won't be able to play them on your iPod.

#### The following steps will show you how to use your iPod as a storage drive:

- · Connect your iPod to the computer. If iTunes doesn't open automatically, open it manually by clicking on it.
- · Set your iTunes preferences. Find the edit menu on the Windows toolbar. Choose preferences. If you are using a Mac you can go directly to the iTunes menu to choose preferences. For both a PC and Mac, click on the iPod button.
- · Choose the enable disk use or manually manage songs and playlists option (do this for every iPod model except the iPod shuffle). Both of these options will let you use your iPod as a drive. If you choose manually manage songs and playlists you won't automatically update your iPod with the songs that you have in your iTunes library. If you are going to be automatically updating your iPod with new songs, you will want to use the enable disk use option instead.
- · For the iPod Shuffle. Click on enable disk use. Adjust the storage allocation slider to the exact amount that you want to be used by your audio files and the amount that you want to be used by your data files.
- · You will now find the iPod icon on your desktop as well as in my computer in Windows. All you need to do is double click on the icon and drag your files from or to the iPod window to copy them over.
- · Remember to eject your iPod before you disconnect it from the computer.

# **Copy Songs From Your IPod To Your Computer**

It's easy to copy songs from your iPod to your computer. You will find that the iTunes library that is on your computer contains all of the songs that you have encoded either from your own collection of CDs or from the iTunes Music Store. When the default settings are activated, iTunes will automatically copy the songs that are in your library onto your iPod. If you are going to be using your iPod as a hard disk you won't be able to see the songs that are being copied through my computer. Don't worry since this is completely normal. You won't be able to copy these same music files from your iPod to another computer or back to iTunes. This is because the synchronization of your computer and your iPod works in only one direction: from iTunes to your iPod.

Beware if you've erased your library of music from your computer. There isn't a way that you use my computer to copy these song file from your iPod back to your computer so that you can reload your library of songs. The only thing that you can do is encode the music files from your collection of CDs one more time and then sync this new library to your iPod. If you have bought music from the iTunes Music Store and forgot to back them up there is no way for them to be downloaded again. This means that you will have to buy new songs! This is why you will definitely want to back up all of your song files in iTunes from the start.

If you are going to connect your iPod to another computer make sure that you don't end up connecting to the iTunes library on that computer, if there is one. Choose the manually manage songs and playlists option so that you don't put someone else's playlist on your iPod and wipe out your own selection.

# **Use Your IPod For Map Directions**

If you have an iPod Nano or iPod Photo you can use it to view Yahoo! Map directions. There is a new service that you can use called "iPod-iWay". This online service has been created by Yahoo Maps and iPod for use with your MP3 player. But just what is iPod-iWay? This service will give you step by step directions when you are driving so that you know exactly where you are going and how to get there. All you have to do is export the results that you get for online driving directions as provided by Yahoo Maps. These directions are then imported into your iPod Photo. This is a great way for you to save the driving directions that you need in your iPod without having to buy any other software.

Using iPod-iWay is easy! You will first want to navigate to www.ipodiway.com <a href="http://www.ipodiway.com">http://www.ipodiway.com</a>. The process is just like using Yahoo Maps. Enter your starting point and your destination in the form provided. Once your information has been entered click on verify directions to ensure that you get accurate directions. Next click on get directions. You will be prompted to download a .zip file which holds your driving directions. Extract the .zip file into your iTunes Photo Folder. Connect your iPod to the computer, sync, and then you are ready to start driving. This software program is completely free to use and is perfect when you need to drive someplace unfamiliar to you. You will be able to utilize your iPod Photo to the max whether you travel in the US or in Canada.

# **How Long Does It Take To Fully Recharge A Battery?**

IPod fast charges the battery to 80 percent of capacity in an hour. However, it can take 4 hours to fully recharge a battery. Even in sleep, iPod uses a small amount of current, and the battery slowly empties. Stored at optimal storage temperature, the battery will empty in 14 to 28 days.

If you want to get the most out of your battery's life, make sure that you do not charge iPod while it is in a carrying case or cover. Also, you should charge iPod when it has fully discharged even if it won't be used right away.

#### What other settings can I change with my iPod to save on battery?

First up is backlighting. This can use a lot of battery power so if you don't need to use it, turn it off. You can do that by following these set of instructions:

- On your iPod's display, Choose Settings
- Scroll around for Backlight Timer
- Choose Off to turn it off

Another setting in your iPod you can do without is the Equalizer. Turning off the Equalizer will extend your battery life. To turn it off, just follow the instructions above, only instead of choosing Backlight Timer, look for EQ.

#### Is the iPod's battery replaceable?

No matter how much you don't want to have to replace your battery at all, there are certainly instances where you might have to. The good news is that Apple has an official battery replacement program which they offer at \$59. The program requires that you send in your iPod (any model), and Apple will replace the battery and return it to you for \$59 plus shipping and handling. Technically though, what Apple does is to replace your whole iPod with an equivalent new or refurbished model. Apple Care programs for iPod are also available in some markets outside the US and in Apple Retail locations.

#### Will the iPod's battery degrade over time?

That unfortunately is true. Everything degrades over time without exception. After a long time has passed, the battery will not hold the same amount of charge as when it was still new. This is natural and is true among all lithium ion batteries. During the life of the iPod, not many users will notice the effect this slow degradation brings. However, based on usage, environmental factors, and many other variables, some heavy users may notice a greater degradation than others. Just remember that lithium ion batteries degrade in exactly the same way, whether they are used to power up the iPod, any laptop, cell phone, or portable music player.

# **Options Of An IPod Video**

The new iPod video, which is of a convenient shirt or pocket size, has many options and some of them are absolutely surprising. Apart from the usual options of the iPod – music player, photo viewer, and voice recorder – the new iPod video has several options that may seem revolutionary for some people or useless for others. These options make an iPod video first of all a video playback device, photo and music device. For example, it plays music videos, even TV shows or, a remarkable initiative – ABC hits like "Lost" and "Desperate Housewives". Even Pixar shorts and popular Disney are available for the new iPod video.

The new iPod video is a refined device with refined features for the interested customers. The new video features are very well thought out and displayed on a thinner iPod. Besides, the resolution is up to 320x240, fact that may represent an advantage in an era of other handheld video options. On the other hand, the new iPod video has better volume with no static or clipping when turned up to the maximum volume. You may also connect you iPod to the home or car stereo without worrying about the quality of the sound.

Another option concerns the fact that the new iPod video has a large color screen. Besides, the display is refined, as you may see the images even in bright indoor light or in the sunlight.

Another aspect regards the battery life that may last 14 hours or even 20 – it depends on the model you choose.

The specialists suggest that the main use of the iPod video will be the short videos, funny elements taken from life. The argument for this fact is that the iPod videos are too small for being watched by too many people at the same time and require more attention than the audio programs. A possible disadvantage is the fact that many iPod videos may be used by teenagers for porn videos, fact that may help the porn industry to develop its programs and success.

Some other options may come immediately after the complete success of the presented ones. The great success may be ensured for the company and especially for this daring project without even having clear and certain proofs from the consumer market. Besides, the options on the new iPod video may be tempting for those who prefer not to mix the mobile with video options. This aspect may represent the next step in the video evolution although there are lots of skeptic opinions about these new trends in the television industry.

Another important aspect of the new options of the iPod video is the fact that you may encode video from a DVD. You may also connect the iPod video to a TV and for this operation you may need some items – an iPod compatible video, a video capable iPod and an A/V cable. The next operations concern your skills in selecting the right options on your video iPod: you should choose video setting from the menu, then you have to adjust the video playback style you need. Another step concerns the TV signal specific for your country. Special information regards the way you plug the red, yellow and white RCA plugs: the red one into TV yellow RCA jack, the yellow into the white one and the white into the red RCA jack.

From this point on you may select on your video iPod the movie, show or video music you want to watch. You have to select the option TV on and after a status screen appeared on your iPod, the video is played back on the TV. You may also control the volume levels from the iPod volume control.

Other options regard the photo display on the TV set using the AV cable, mentioning the fact that the photos are remarkably clear an maybe a little brighter than other displays.

# **Pros And Cons On The New IPod Video**

On the 12th of April 2005, the company Apple announced the upcoming iPod video. The product was about to reveal a new feature of the device, meaning the capacity of playing videos.

As any new item that appears on the market, the iPod video managed to get fans and critics, at the same time. Due to the fact that it is a new and innovative item which brought something different to the concept of iPod, the new iPod video started many debates regarding its practical usage, accessories, qualities and all types of technical, visual and aesthetical features.

The reviews so far explain that the quality of the image of the new iPod is very good and even the texts are highly visible. Still, the usage of the new device is more confusing. While some critics say that it revolutions the concept of iPod, which till now, it just meant hearing and not watching, as well, others sustain that the item is not that practical. Due to the fact that watching movies is a relaxant activity which requires a comfortable space and a certain amount of time, the iPod seems to promote the idea of watching movies on the run, while walking or doing some other activity. Even more, some people prefer to live the movie, with a wide screen in front of them, in the movie theatre or in their home. So, the idea of the iPod basically limits to watching music video clips or short episodes of comedy series. Even more, the battery of the new model of iPod dies after 2 hours of playing, which, in case of many movies, is not enough time to end. Still, while waiting at a line in the city or while sitting in the cab during a long ride, the iPod definitely provides the best way to spend the time.

On the other hand, the new iPod is not all about playing movies or videos. Even thought the battery works perfectly for just 2 hours when playing a movie constantly, the estimated battery life is 20 hours (when listening to music), in comparison with the 16 hours that the last model of iPods offered, which is a big plus. Even more, the new iPod video has the largest color screen since the appearance of the devices in 2001, which can be used, besides playing videos, for a good visibility of the pictures and an increased sharpness of the text; plus, the new iPod video provides full-size thumbnails for photos imported from various cameras. Another plus in accessories is the protection sleeve for the main device, which comes as a result after iPod nano, meaning the previous generation of these product, which was easy to scratch. The sleeve is made of a synthetic material, in a pale nuance of grey with visible stitching and a velour-like

inner surface. Besides the technical and practical qualities, the reviews also discuss about the new aspect of the device, which looks sharper and more elegant, in black and white colors.

The new model of iPod shows, without any doubt, that the popular company and brand Apple are trying to evolve in order to satisfy the consumer's needs, which are becoming more and more pretentious. Based on this, it is expected the new type of iPods to be improved even more with new video settings and accessories.

# Video IPod's Package

The trend that the Apple company set for their packages is redefined with every new appearance of a product. Actually, the permanent search in finding the right package and aesthetics and adapting the box to both the product and the customers' needs is focused on discovering a more compact way of packaging and, at the same time, with an expressive, yet subtle artistic touch. Due to the characteristics of the product, the packaging of the video iPod tries to be both practical and aesthetic, in order to symbolize somehow the visual characteristics and quality of the new product.

The original package of the iPod was a 6" cube box. The box was supposed to be removed out of the sleeve, after which, it was unfolded as a flower. The first iPod package reflected the image that the company was trying to promote: exuberant style, expressive elements, brisk and intense colors and sounds. After the appearance of the next types of iPods, this image of the product changed into a more mature one, an image which was expressed through the campaigns, the package and the general design of the product.

The main color of the iPod video is plain black, which is rather risky, yet original, considering the fact that the main aspect that the device has is the video, meaning colors, motion and diversion. Still, there are various silver accents on the box, which represent the Apple logo and text. Still, the color of the box fits with the colors of the actual iPods: black and white, just like the iPod nano. By choosing these colors and this style of packaging, Apple wanted to create a more sophisticated and stylish look of the new product; together with this, the ads for the product changed to a more series and mature tone.

The shape of the box differs, as well, from the first flower-like box of the first generation of iPods: this iPod's video box is rather flat and square, more stylish and more serious looking. Actually, this box works as a sleeve, as well, with one open end, similar to a DVD box set, but it also contains another inner box, which is very well fixed inside. The inner box opens in 2 distinctive parts: one part contains the iPod device and the other contains a monolith.

The package lacks a manual guide (still, it has a small Quick Start Guide); instead, it has a CD which contains all the needed usage instructions of the iPod video. Besides these, the box contains a relevant and think copyright statement and a protective sleeve for the actual iPod.

The CD which contains the instructions displays an appropriate PDF file that suits any computer, using the languages English, French, German, Japanese and Chinese. Another inside package contains an USB adapter cable and the ear buds; this type of iPod has even smaller ear buds, which need to be protected while opening the box.

The new product iPod video has, besides various improvements in the technical department (among which, the video feature is the most relevant one), another package, another image and way of presentation. The new package manages to remain practical, yet it becomes safer. Besides these, the new package offers a more sophisticated and elitist image of the product, concentrating on refined touches and neutral colors.

# iPod Video Sales

The sales of the new iPod video are surprisingly good, taking into account the fact that no research has been made for the customer market and their needs or requirements.

A possible disadvantage for the sales may be the fact that the negative advertising has been made. This negative advertising concerns the vulnerability of the screens, the easy scratching surfaces and other several features. However, the sales are up due to the great success among the teenagers, among very busy people who travel a lot.

Some researches show that instead of the iPod video success and publicity the Amazon online store the most popular iPod is the nano model. However, the sales are ahead expectations and in the case of other stores are outselling the popular iPod nano. These high sales may be due to the high storage capacity, video features and reasonable prices. From this point of view, a selection of users may be made, as the nano edition iPod attracts more MP3 users. Therefore, a new trend and a new profile of user appeared taking into account the high sales for the new video iPod.

Another aspect of the great sales concerns the fact the new iPod video is not a competitor for the TV industry, but more a complementary device. Although the rating of some TV shows or films may lower, the iPod video may also contribute to the fame extend of some TV shows or films. The sales may be also triggered by the trendy urban lifestyle and capacity of influencing the preferences and needs of the others. The fact that the episodes of the TV series such is the case of "Lost" or "Desperate Housewives" may have contributed to the great success and great sales of the new edition of the iPod.

Other sales were going up as they developed from the new edition of the iPod and this is the case of the iTunes Music Store. In this type of store you may buy episodes of the famous TV series, music videos and pictures. The parallel development of two complementary services – the handheld video device and the special store for it - is a great achievement. Besides, the iPod is the best selling music online store and it will probably be the best music video online store. The sales may also rise due to the new available TV series or TV shows of the famous TV Channels.

Taking into account the fact that the iPod is the best seller in the United States, being the most successful music player, it was easy to predict high sales for the new edition, even it is a video iPod. The prices were lower as the lower-cost players were introduced on the market in the last years, but the nano edition has increased the prices. With the new iPod video the price has been pushed beyond the average selling price.

That is why the sales of 100 iPods every minute may seem not surprising at all and sales of 14 millions in the first quarter of the fiscal year 2006 are considered not bad at all for such a company. The sales for the iPod video may also rise together with the spreading worldwide of the popularity of this edition of iPod.

However, the iPod video doubles the Apple's sales. The sales were made skyrocket due to the great success of the new iPod video outselling in some cases other types or editions of iPods. Nevertheless, the maximized sales are due to the new video features, longer battery life, more options and more memory space enough for a lot of music, music videos, TV shows and episodes, and even lots of photos for the photo album. These features and improvements make the new iPod video so popular and fashionable. These aspects and others (games, possibility of checking the e-mail, possibility of finding out the time in other cities and other useful features) suit very well the contemporary lifestyle.

# **Have Nothing Else To Do? Watch IPod TV Shows!**

Boredom. It's man's worst enemy, especially during breaks.

Everyone may have an ample supply of various reading materials, ranging from books to magazines to almanacs, simply any reading material that may take the boredom off your shoulders. This was the primary reason why the television was invented by an inventor. Boredom certainly met its match. This is not highly unlikely, but it's still, in a way, unlikely, for not everyone has television sets.

So, if you're one of those television-less people, then you look for other media of entertainment. The iPod is a solution to your problems.

The population of those who do have a television set is certainly outnumbered by the population of those who have an iPod. If you have an iPod, good for you, if you don't, that's too bad because you're missing a lot. A lot is inclusive of the experience of watching your favorite TV shows on an iPod.

Yes, you read that right. You can now watch your favorite TV shows on your iPod, by way of the iPod TV shows.

NBC has made it a point to be associated with the iTunes, and be included in the iTunes website, being one of the most surfed website ever made. It is because of this said affiliation that you can now watch quite a number of NBC shows on your iPod. These shows will be listed as available on the iTunes website, so that things will be a lot more easier for you, for all you have to do is click wherever it is that the word Download! is located.

After a few minutes, you can now enjoy iPod TV shows and watch the said iPod TV shows while shopping in the mall or while waiting on the subway train to get to your destination. You can also use your iPod and watch your downloaded iPod TV shows, at the same time, chasing the deadline on that full report your boss has been pestering you with for weeks. This is certainly a way of mixing business with pleasure.

The available iPod TV shows are Law and Order, which is perfect for the pre-law people, and also for those who have a calling to participate in the law; the Tonight Show with Jay Leno, which is a brew of serious topics for conversations, and laughs that give you and endless supply of gas; the Office is also available, this iPod TV show narrates to you the possible events that may happen in an office (which is very obvious, given the title); the show, Surface, can also be downloaded; the same thing goes with Late Night with Conan O' Brien, you probably know this guy already, who doesn't? Conan O' Brien is a fantastic host.

In this iPod TV show, you get to know more about your favorite artists, actors or actresses, at the same time, cannot stop gasping for air, for the laughs that this iPod TV show offers come so unexpectedly; Monk also is an iPod TV show; and another is the show Battle star Galactic, which, reading the title, gives you a notion that it occurs in the vast outer space and that there is an inevitable battle.

Simply, a variety of very good, probably the best, iPod TV shows that you can enjoy.

This concept, however, is not entirely new to the Apple industry. Though, what makes it somewhat new, is that it is now a full-pledged application which is very user-friendly.

There are various programs that are involved in the iPod-TV-shows mania, but the most talked about program is the MrTVpod.

The MrTVpod is a new, though not the newest, but new all the same, program that lets you manage your downloaded iPod TV shows in the TV shows category. This, however, is not approved by the iTunes.

This prohibition is caused by the fact that, with this MrTVpod, you can just save any video in the category and declare these said videos to be iPod TV shows, for use on the new 5th generation iPod, which is also referred to as the iPod video. ITunes decided to go against the MrTVpod's flow because they wanted, and still does, to keep their authenticity well intact.

So grab an iPod now and start enjoying those iPod TV shows that you love most. Cry; get mad; laugh; all of these are offered to you be iPod TV shows.

# Where To Download Videos For Your IPod

If you're tired ripping movies from your DVD collection or you've used up all your movie files in your computer, then it's probably time for you to look for other sources of iPod compatible videos. Below are some good sites that offer iPod video files that are both free and legal!

- **ChannelFrederator.com** If you like to watch short animations while taking a breather, this is the place to look in.
- PodGuide.tv It's not called "Pod Guide" for nothing.
- Channel 101 and Channel 102 Brilliant downloadable shows are up on offer.
- The iTunes Music Store's podcast section One of the best things about the new
  iPod is that Apple has bundled it with their updates on iTunes. Now, you can download
  loads of free videos from the store for your daily dose of iPod-casting.
- **Apple iTunes** Sometimes you just have to go to the source of the source to find what you're looking for.
- Archive.org This site is great for old videos and movies.

## Watch iPod Videos On Your TV

Say what?! Yep, it's true. And for some users who prefer widescreen as opposed to pocket-TV, this is the best thing about the new iPod. Now, outputting your iPod videos to any TV is easy. Just use a special video cable (and it doesn't even be the one sold by Apple), output it through your iPod's headphone jack, and voila! You're a couch potato, baby!

If you're more interested in watching videos on your TV, you may want to go with the MPEG-4 format since it can support the bigger 480 x 480 picture size. When you encode widescreen movies and output them to a TV, the pixel limit is usually 230,400 pixels. So when these larger images are displayed on your TV, you'll get to see all those extra pixels.

#### Okay So You Can Watch Videos on TV, Big Deal...What About My Other Videos?

When you download video files from the web or file sharing networks, some of these files may not be marked as iPod compatible. Does that mean you can't play them on your iPod? Well, the good news is that it's easy enough to find out.

#### Tip #1 - Open iTunes

The easiest and less time-consuming way to determine whether a video is iPod-supported or not is to simply open iTunes with your iPod connected. Afterwards, drop the video file directly into your iPod's library. If the video is copied into your iPod, it means it's compatible. If it's not, then your iPod won't be able to play it.

To copy the video to your iPod, just select manually manage songs and playlists in the iPod tab of your iTunes preferences.

#### Tip #2 - Add Video to the iTunes Library

The other way of finding out if your video files are iPod compatible is to add your video to your iTunes library. Just right lick the video and select Convert Selection to iPod. You will receive an

alert from iTunes on your screen, telling you if your video is already compatible. If it's not, your movie will be converted to a compatible H.264 video for you.

We should probably mention that you don't really need to add videos to your iTunes Library in order to add them to your iPod. Just drag and drop videos from the Finder straight onto your iPod in iTunes. Again, make sure you've enabled the manually manage option.

You can also add songs and videos to your iPod's library from any computer that has iTunes. Just make sure that you've enabled the manually manage option in iTunes. If your iPod was originally formatted on a PC, you can add files from both PCs and Macs. However, if you have a Mac-formatted iPod, you'll only be able to add files from other Macs.

#### Tip #3 – Open the file in QuickTime

Alternatively, you can also find out if your video is iPod compatible if you open the file in QuickTime. Next, Select Window: Show Movie Info. In most cases, your video should be iPodready if the format is H.264 or MPEG-4, the audio is ACC, and the size of your video is 320 x 240 (or smaller) for H.264 or 480 x 480 (or smaller) for MPEG-4. Also, look at the data rate and make sure it's not over 900 Kbits/sec for H.264 or 2600 Kbits/sec for MPEG-4.

In most cases, the bitrate reported by QuickTime would include the video stream and the audio stream (normally 128 Kbits/sec) so don't wonder if the video is shown to have a higher bitrate.

# **Convert DVDs to iPod Video**

Feel like just another pair of white headphones in the crowd? Want to watch something new on your iPod? If so, then you're on the right page because here you will learn how to rip DVDs for your iPod Video, completely for free.

#### **Getting Videos into your iPod**

Well, it was bound to happen anyway. Everywhere people have discovered that they could get their DVD movies and TV shoes onto the new video iPod without charge. How do they do that? It's simple really. In fact, if you have ripped a movie onto the PSP before, you probably already know how to get your DVDs into your iPod. The transfer process is not that much different and all you really need is a good DVD-to-iPod-Video converter to get the thing going.

#### **DVD** to iPod for PC Users

For starters, here's a guide on how to convert DVD to iPod video using **cucusoft iPod Video**Converter + DVD to iPod Converter suite.

#### **FEATURES:**

- Rip DVD to iPod video directly (no need to convert DVD to AVI or VOB first)
- Convert AVI, WMV, MPEG, RM, RMVB, ASF, MOV, DIVX, XVID, MPG to iPod MP4 or H264 format
- Easy-to-use and fast conversion
- Can also rip DVD to AVI, DivX, VCD, SVCD, and MPEG

#### STEPS (Windows)

#### 1. Download the iPod Video Converter + DVD to iPod Converter suite

Visit GoRipper.com to get the program file for the software suite. Once there, go to the Downloads section and follow the download instructions on the page that appears. Keep the window open as the file downloads. Afterwards, install and run.

#### 2. Load your DVD

Cucusoft's iPod Video Converter Suit has a neat, blue user interface that is intuitive and easy to use. There should be three buttons to the right of the interface that says: Video to iPod, DVD to iPod, and Quit (for quitting the program). Click DVD to iPod converter component before loading your DVD. To load your DVD, click 'Open DVD' button or choosing 'Open DVD' from the 'File' drop down menu. After loading, several titles will appear on the list. Here's a tip: If you want to rip chapters or segments you like, you can also select 'Open VOB or Mpeg' or 'Open IFO' from the 'File' menu.

#### 3. Selecting Files

The main file of the movie should be the longest title. If you don't like to convert the other titles (usually the special features in your DVD), you can remove them by choosing that particular title, right-clicking and 'Remove.'

#### 4. Saving Video Files

At the bottom part of the list of chapter titles, you will see several more options. Look for the one that says 'Subtitle' beside a drop down menu box. Click on the arrow down radio button to set the 'Subtitle' to what you like. To 'Output Folder', enter the full path name or choose the path where you want to save your video files by clicking 'Output Folder.'

#### 5. Convert

To start ripping DVD to iPod video files, just click on the huge circular 'Convert' button at the bottom right side of the user interface. You do not need to set 'Input settings' and 'Output settings.'

Of course, the cucusoft way is only one way of doing it. If you find that converting DVDs to iPod using cucusoft's suite is too tedious, especially if you get into trouble during the conversion process, then you might want to check out this alternative way of converting videos to your iPod. Again, the **PQDVD Converter** suite is for Windows users only. The guide for Mac users can be found below.

#### **LIMITS**

- H.264 video: up to 768 kbps, 320x240, 30 frames per sec, Baseline Profile up to Level
   1.3 with AAC-LC up to 160 kbps, 48 khz, stereo audio in .m4v, .mp4, and .mov file formats
- MPEG-4 video: up to 2.5 mbps, 480x480, 30 frames per sec, Simple Profile with AAC-LC up to 160 kbps, 48 kHz, stereo audio in .m4v, .mp4, and .mov file formats

#### HOW-TO

#### 1. Insert the DVD

Once you've loaded up your DVD into your computer, the DVD might start to pay automatically through your PQDVD. However, if it doesn't, you can click 'File' and 'Open DVD' to get it to play.

#### 2. Configure Settings

Click around the DVD's menu (right side of the PQDVD's screen) to set up DVD playback as you like. Tinker a bit with the language features, subtitles, specific chapters, etc. Here's a tip: If you have activated these options, they remain active throughout your converted DVD.

#### 3. Aspect Ratio

At this point, you have the option to adjust or modify the aspect ratio of your DVD. Note, however, that this can distort the picture quality of your video. You can also click on 'record' at

this point, but you will be met with a message that tells you the main movie hasn't started yet, which means that if decide to continue with the process, all you'll be recording will be still images and short video clips. You can go ahead and do that, or wait for the main movie to load.

#### 4. Begin the Movie

If you have chosen to wait until the main movie to begin or after you have recorded the clips, navigate the DVD menu to begin movie. To queue up the point at which you want to start recording, you can use the video playback controls for that. But if you want to record from the beginning, no need then to use the playback controls. Just drag the blue button along the bar at the bottom to start of the movie.

#### 5. Record

Click the 'Record' button. The PQDVD will ask you where you would like to put the default output folder. You are given the following options: "iPod Video" folder on your Desktop, Desktop, C:\, Other folders:

Just select the folder in which to store your recorded files and once done, the movie will play at a fast-forward speed, recording the .MP4 file. When you want to stop recording, just click the 'Stop' button, or leave it running if you want to record the whole thing. At the end, a screen will appear, confirming that the recording has been successful and you have successfully converted your file.

# **DVD to iPod for Mac Users**

As promised, here's a quick tutorial that explains how to use **Handbrake**, a program that can rip DVDs into iPod compatible MPEG-4 video files.

#### **REQUIREMENTS:**

- An iPod Video
- Mac OS X 10.3.9 or later
- 500 MHz G4 processor or better
- At least 16MB of video RAM
- QuickTime 7.0.3 or later
- iTunes 6.0.1 or later

### **TUTORIAL**

## 1. Set Up

First things first, download the program file for Handbrake from any of these sites: VersionTracker.com, handbrake.m0k.org, and MacUpdate.com. After download, install Handbrake by just copying the program into your OS X Applications folder.

#### 2. Load Video DVD

After Handbrake is installed, grab a copy of your favorite video DVD and put it into your computer. One important note: Handbrake can only convert standard video DVD's that you would normally play in a DVD player. You can't convert video files in any other formats, such as AVI, MPG, WMV, MOV, etc. Next, launch Handbrake, select 'Detected volume' and press 'Open'.

#### 3. Source Settings

Clicking on the 'Open' button will trigger Handbrake to start scanning your DVD. Depending on the contents of the DVD and the speed of your optical drive, this may take up to a minute or two. After scanning, Handbrake will select the longest title in the list by default. You can unselect that if that isn't the content that you want. If you're not sure which title to rip, you can click on the 'Picture Settings' button found at the bottom right of the Handbrake interface and manually step through several frames of the title to find what you're looking for.

## 4. Destination Settings

Handbrake's 'Destination Settings' has three settings you can modify: file format, codec, and file destination. For file format, select MP4 file so you can play this video on your iPod. For Codec, you can choose either AVC/H.2.64 or MPEG-4. For File Destination, just type in a name for the video file and choose its destination using the box provided. On average, you need about 300MB disk space per hour of video so try to choose a location that has sufficient space.

#### 5. Video Settings

You have four options at this point. For Frame Rate, you can just leave the fps set to 'Same as source' or choose 29.97 as you like. For Encoder, if you choose H264 as your codec, you must also choose 'Baseline profile' for the Encoder. For Quality, set it to 'Average bitrate' and enter anything between 400 and 600. And finally, at the bottom part of the interface, you are given two boxes for Grayscale encoding and 2-pass encoding. Select 2-pass encoding if you really want a high quality file, but remember that it would take the encoding twice as long.

#### 6. Audio Settings

This is where you click around for the language settings of your DVD. Language 1 should represent the language for the region you live in, which is English if you in America. Language 2 is usually secondary commentary voiced by the Director and actors. If you only want to convert the movie, just select None for this option.

# 7. Picture Settings

Your iPod wants video files that are 320 pixels wide by 240 wide. Turn on the 'Keep aspect ratio' button and decrease the Width to 320. Handbrake will automatically adjust the height to match the width.

And finally, click on the 'Rip' button and let Handbrake do its job. There are several variables affecting the encoding time, such as the duration of the video file, the speed of your computer, what other activity your computer is currently doing, the codec you selected (H264 or MP4) and if you decided to do a 2-pass encoding or not.

# **Everything You Need to Know about the Video iPod**

#### Okay, so this new iPod plays...videos?

When Steve Jobs first announced the new iPod a few months ago in a highly anticipated "special event" in San Jose, California, a lot of questions were raised, ranging from disbelieving "Play Videos? Are you nuts?" to thoughtful "What types of video would it play?"

#### Well, whatever questions you may have, we'll try to answer them for you.

First up, let's just make it clear that the model we're talking about here is the 30 GB iPod, not the bigger 60 GB model. System requirements are: PC with USB port running Windows 2000 SP4 or Windows XP SP2; Mac with USB port running Mac OS X 10.3.9. List price is US\$299, but you can probably find a better bargain at other online stores.

#### **New Look, New Package**

The new iPod no longer comes in the traditional "cube" packaging. Instead, it comes in a box that is quite similar to that of the nano – a thin black box with photos of the iPod on the front, back, and sides. When you open the box, you'll find the iPod itself inside. Don't be surprised by the seeming lack of accessories.

#### Accessories Galore!

Besides the unit, the box also contains a software disc, Apple stickers, a USB dock connector cable, a universal dock adapter, headphones, headphone covers, and a thin iPod case. Unlike the older models, you'll notice that absent are the dock, remote, wall chargers, and AV cables – all of which you can purchase individually or bundled with your new iPod at an Apple Store. If all that you're interested in with the new iPod is the video output, then the AV cables are a must-have. You can find them for around \$20 online or at a retail store.

#### Bigger Screen, Better Viewing

Appearance-wise, what exactly has changed about this new iPod? Your first impression would probably be that the iPod somehow looks wider. In reality, however, the only physical update (besides the model being considerably thinner than the 4G) you'll find is that the LCD is larger. From the previous 2" LCD, they've upgraded it to 2.5" LCD – a marginal difference, so to speak, but the difference is amazing.

The scroll wheel of the new iPod has also been reduced from the old model's 41.67mm across to a mere 38.10mm. The face material of this new iPod is dual layered with a clear resin on top of white plastic, probably to prevent the LCD from damage and makes for a clearer-looking screen.

# Oh No! Where's the Headphone Jack?

If you can't find the headphone jack at first, don't fret. They've relocated the headphone jack so that it is now positioned opposite the hold switch. One change that has caused a lot of furor from long-time Mac users is the lack of Firewire support on these new iPod models. The technical specifications is silent on this, except that it requires USB to use it.

#### Video and TV on the Go

Physical updates aside, the biggest feature of this new iPod model is that it now plays video. What? What technologically revolutionary thing is Steve Jobs up to now? Does this new iPod do something radical with video playback to put PSP and other similar devices to shame?

Well, not exactly. The new iPod plays videos, and that's about it. There is nothing remotely revolutionary about the way it plays video. Ah, but when you take the ease of use of getting videos onto those portable devices into account – that's where the new Video iPod truly shines.

For all of PSP's widescreen glory, you cannot yet output that video to an external display. The new iPod however makes video output seem like the easiest thing to do. What's more, you can even hook up your iPod to your PC, open an Apple video store, and upload last night's episode of your favorite TV show with one or two clicks of your mouse. It's that simple.

For the new video content, there is a new "Videos" menu available on the iPod, and under that are options for "Video playlists," "Music Videos," "Movies," "TV Shows," and "Video Podcasts."

As another plus to this nifty device, Apple has made the interface for playing movies extremely similar to playing music. Just click the middle wheel once and you control the volume with the scroll wheel. Click it a second time and you're surfing through video.

#### What It Can Play

Here are the new iPod's supported video formats:

- H.264 video: up to 768 kbps, 320x240, 30 frames per sec, Baseline Profile up to Level
   1.3 with AAC-LC up to 160 kbps, 48 kHz, stereo audio in .m4v, .mp4, and .mov file formats
- MPEG-4 video: up to 2.5 mbps, 480x480, 30 frames per sec, Simple Profile with AAC-LC p to 160 kbps, 48 kHz, stereo audio in .m4v, .mp4 and .mov file formats

**Battery Life, Scratching Situation, and Other Miscellany** 

Apple advertised 14 hours of battery life for the 30 GB model. That's for music, of course. That and provided that you play it at about ¼ volume.

At ¾ volume, the new iPod can be trusted to play and play for six hours straight without any problems before it gets into the "red" colored section of the battery indicator. That's far from what has been advertised but for most people that seems to be enough. For what it's worth, the 60 GB model is rated by Apple for 20 hours of life (that's 3 hours worth of video playback).

# Top 6 DVD To Video iPod Converter Software

Years of consumer speculation and anticipation has finally borne fruit. Apple's new iPod has finally been released and it does a lot more than just play music and display photos. The new Video iPod plays videos and not only that - something that all you videophones out there are just going to love – it also allows you to output video into your TV or your computer easily!

Along with updating iTunes and the iTunes Music Store, Apple has made video content available for purchase and download. Now, downloading the latest hits on your iPod has never been easier!

But what about the video you already have? Files such as movies, DVDs that you own, TV shows that you've recorded with a Mac-based digital video recorder (DVR), what do you do with them? Can you play them back on the new iPod? The answer is: OF COURSE! And converting them is way easy.

Below is the low-down on the top six software that allows you to rip DVDs into your iPod.

#### Cucusoft PSP/iPod Video Converter + DVD to PSP/iPod Converter Suite

Its name is a mouthful, that's for sure, but all of it is true. Widely considered as perhaps the best iPod converter around, Cucusoft's iPod Converter Suite is actually four programs bundled together to form an all-in-one video conversion package.

With this Suite, you can convert all your favorite DVDs from your collection and almost all other types of video files you have stored, then play them on your new Video iPod or even a PSP (Play station Portable). Now, you can bring your favorite movies along with you and watch them through iPod whenever, wherever.

It's an excellent program for beginners. You don't need to have any media know-how to get this thing started. If you're trying to rip movies from a DVD, just pop in the disc into your computer

and launch the Cucusoft iPod Converter Suite. The program will automatically load the disc, allowing you to select the file format to play on your iPod.

And the software can support almost all types of media files out there, such as, AVI, DivX, Xvid, MP43, MPEG1, MPEG2, .asf, .wmv, .mov, .rm, .rmvb, Video DVD disc, .VOB, .IFO, VCD, and SVCD. In addition, for people who are looking to do more with their movies, the Converter Suite supports various iPod video sizes including H.264 video (up to 768 kbps, 320 x 240, 30 frames per sec, Baseline Profile up to Level 1.3 with AAC-LC up to 160 kbps, 48 kHz, stereo audio in .m4v, .mp4, and .mov file formats), MPEG-4 video (up to 2.5 mbps, 480 x 480, 30 frames per sec, Simple Profile with AAC-LC up to 160 kbps, 48 kHz, stereo audio in .m4v, .mp4, and .mov file formats).

#### SYSTEM REQUIREMENTS

- Windows 9x/2000/NT/XP/2003 server
- DirectX 8.0 or later (this is most likely already on your system, but can be downloaded for free from Microsoft if not)
- Minimum MMX-enhanced CPU
- Minimum 32 MB RAM or more
- Any VGA card

#### Lenogo DVD Movie to iPod Video Converter

If you want a fast, solid, and stable converter that delivers time after time without crashing, then look for the Lenogo DVD Movie to iPod Video Converter. With a user-friendly design and an interface that's straightforward, even beginners will find it easy to operate. Just one note though: If you're a first-time user, now is probably a good time to start learning the basics about media files. Lenogo DVD Movie to iPod Video Converter is a professional DVD to iPod converter software, the fastest so far in the world.

Convert all kinds of DVD to iPod video (mp4) format with a conversion speed that is far faster than real-time. Now, you can convert an entire DVD movie in half an hour on a high-end computer. Of course, there are many factors that could affect the actual conversion speed, factors like the following:

- DVD to iPod conversion process is closely related to hardware. Conversion speed is subject to the quality of DVD discs and speed of hard drivers.
- The speed figures depicted in Lenogo website's diagram are test data which may differ from computers.
- Unregistered version is slower than the registered one because each frame in the former version is noted with "Unregistered version" which wastes time.

#### PQ DVD to iPod Video Converter

With the PQ DVD to iPod Video Converter, converting videos with "just one click" is more than just a figure of speech. It's as real as it's going to get. And what's more, it can do it fast, too!

The PQ DVD to iPod Video Converter converts DVD to iPod Video in one click, as well as Tivo2Go, DivX and other popular video files (such as MPEG, WMV, AVI, and Real Media) to iPod. Super fast conversion speed with high quality plus advanced video editing features give you everything you need to turn iPod into a portable media center. Watch TVs, movies, home videos on the go and experience a new lifestyle with the PQ DVD to iPod Video Converter.

The software is great for beginners. There's very little you have to figure out by yourself since you'll be prompted all the way.

#### **SOFTWARE REQUIREMENTS:**

PC (Microsoft Windows 98/ME/NT/2000/XP

#### XiliSoft DVD to iPod Converter

With a nice-looking interface and slightly advanced options, the XiliSoft DVD to iPod Converter is very much set up for the intermediate user. A beginner may be able to use it with little problem, but if you want to make a lot of adjustments, you need guidance to avoid getting into trouble with this program.

As a powerful DVD ripper, the XiliSoft DVD to iPod Converter can rip DVD to VCD, DVD to DivX, DVD to MPEG, DVD to WMV, DVD to AVI, DVD to WMA, DVD to ASF, and other popular video and audio formats with just a few clicks. The software supports ripping DVD by custom file size, as well as splitting output file to fit your CD-R. Also, if you happen to have a favorite segment of a DVD, you can rip that particular segment to play it back on your Video iPod.

#### SYSTEM REQUIREMENTS:

- OS Supported: Windows 98/ME/NT4/2000/XP
- Hardware: Intel Pentium II 350 MHz or above, or any Athlon
- 64 MB RAM or above

#### Makayami iPod Media Studio

A program with all the right features, Makayami iPod Media Studio has the one feature that Apple didn't give you – the fastest software to transfer DVDs directly to your video iPod and enjoy them on the gorgeous 2.5" LCD-monitor.

The software allows you to take any movie from you DVD collection and play it back in your iPod Video on the go. If you're looking for something entirely different, you can also take recorded TV-material or home movies from your DV-camcorder or digital still camera, and convert those into small files you can load into you iPod Video.

The program is fairly easy to use and fast. All it requires is two clicks of the mouse to get the conversion going, optimizing the small output files for playback with the iPod built-in video player. You can also store up to 100 hours of video (60 GB model) or 50 hours (30 GB model) of feature films, TV, or other content on your iPod with the help of this software – providing the perfect pocket entertainment center for frequent travelers or to keep kids happy in the back of the car.

#### SUPPORT AND REQUIREMENTS:

- · Foreign languages support
- Subtitles
- Dolby Surround Sound
- No need for Quicktime Pro
- PC with Windows XP, NT, or Windows 2000
- The software will automatically zoom and crop 16:9 widescreen movies to fit on the 4:3
   iPod screen a feature which you can manually turn off

#### InterVideo i Video to Go

The software has a professional looking interface with function controls right where they should be. It also comes with a good help section so those who aren't as savvy with media software will have no trouble at all figuring this one out. InterVideo i Video to Go supports a wide range of conversions including MPEG4, H.264, DVD Video, AVI, MPEG, WMV, MOV, DiVX®, ASF, DVR-MS, and 3GP. And all that in just three simple easy steps.

The InterVideo i Video to Go features only one screen the whole conversion process. That's right, just one window for all tasks. It's quick and easy with no learning curve.

**SYSTEM REQUIREMENTS:** 

Processor: Intel Pentium III 600 Mhz processor (Intel Pentium 4 1.8G processor,

recommended)

RAM: 128 MB system memory (256 MB system memory recommended)

Operating System: Windows 2000/XP

Sound: Windows compatible sound card that supports 48 KHz playback (PCI

recommended)

Display: 800x600, 256 colors (800x600, 16/24/32 bits color)

• Hard Drive: 50 MB of hard disk space for program installation

DirectX: DirectX 9

The Ultimate Guide to Video iPod

Alright. So after all that hype about having a practical way of watching TV and movies while on

the go, you have finally gone and bought yourself the new iPod. Now what?

center that it's going to take a lot of time going over each one of them. So let's do take it one at a time, shall we? This guide is going to take over all the options you've got and how to convert absolutely anything and everything – DVDs, TiVo video, messy AVIs, muxed MPEGs and more to iPod compatible video – all within OS X. And along the way, we'll teach you a couple of iPod

Well, let's see. There are so many options squeezed into one slim, 2.5" LCD screen media

tips and tricks, too!

**Handling Those Nasty Scratches** 

When you take your iPod out of the box, your first order of business should be to protect your investment. You don't want any of those nasty scratches from appearing on your precious media box, do you? It's a complete eye soar and one you can completely avoid.

The good thing about this new iPod is that its design is slightly different from that of the nano, which according to most users scratch easily. The new iPod has better chassis and doubled-layered, probably to protect the LCD monitor. But if you want to make sure that your iPod doesn't show any scratches, most users recommend plastic cases, such as The Invisible Shield. If not, you can always get the white model, instead of the black one.

#### What Videos Can You Play?

Oh, we'll be discussing how to convert your videos in a wee bit. But first, let us briefly go over the kinds of videos that your new iPod can support. According to Apple's website, the video specifications of the new iPod are the following:

- *H.264 video:* up to 768 Kbps, 320 x 240, 30 frames per sec, Baseline Profile up to Level 1.3 with AAC-LC up to 160 Kbps, 48 Khz, stereo audio in .m4v, .mp4, and .mov file formats.
- MPEG-4 video: up to 2.5 mbps, 480 x 480, 30 frames per sec, Simple Profile with AAC-LC up to 160 Kbps, 48 Khz, stereo audio in .m4v, .mp4, and .mov file formats.

For the newbies, this might all sound a little too confusing. What's with all the numbers? Don't worry because chances are you only need to remember a few of those for you to get the most out of your new iPod.

First, let's start with H.264 video. The highest video bitrate with the H.264 codec is 768 kilobits per second. The biggest picture size for your H.264 movie is 320 pixels wide by 240 pixels high, which is incidentally the exact dimension of your iPod's screen. Your iPod can play H.364 video at framerates up to 30 frames per second. Every one of the applications that we'll be using

encodes with the Baseline Profile. Your audio needs to be encoded as AAC audio up to 160 Kbps, 48 KHz, and it can be in either stereo or mono. As long as you follow all the guidelines, your movie can even be a QuickTime movie or an MPEG-4 movie file.

The other option you have is the MPEG-4 video, which supports a much higher bitrate than H.264 video – 2500 kilobits per second. Using higher bitrates will also create larger files, which means that you'll have less space for additional songs and movies, but more segments of your favorite movie. The biggest picture size for your MPEG-4 video is 480 pixels wide by 480 pixels high – three times as many pixels than your iPod's screen in capable of displaying. Your iPod will shrink the picture proportionally so that everything fits on the screen. Again, the iPod can play videos up to 30 frames per second and your audio and file format options are the same as H.264 video.

# So Which One is Better – H.264 or MPEG-4?

Well, that's a tough question really as each format has their ups and downs. Arguably, H.264 is preferable considering how it offers high quality and a file size that is much smaller compared to MPEG-4. When it comes to picture quality, however, both formats are comparable, especially when encoded at the higher supported video settings.

As for speed of encoding, most people agree that H.264 video takes longer than standard MPEG-4. Take for example a two-hour movie. When you convert that to iPod using H.264 codec, the process could take considerably longer (especially with QuickTime Pro's pokey Export: Movie to iPod video option).

# **Guide to Good Software for Your iPod**

New users of the iPod are having difficulty putting on songs on their device. Some complain about some of their play list getting lost after it has been uploaded from the computer. Some are really just not used to it and are having trouble with the very process itself. Addressing this problem, different companies have come up with softwares that will make the use of the iPod not that stressful.

Adding and uploading playlist, songs, videos and etc. will no longer have a hard time as it has been made easy for them. If you decide to use one of these softwares, you should not forget to read instructions first.

Also, you will still be doing most of the work so do not expect the computer, the iPod, and the software to do it all by themselves.

One thing that makes the apple iPod unique is the addition of different iPod software you can add to your gadget. These softwares make it easy for you and add a little more spice to your iPod. IPod software will help you personalize your little gadget as you use it throughout the day and as you download music to it.

The software can be acquired through download and is very easy to install. Just connect your iPod to your personal computer and wait for it to be transferred. After that, enjoy the wonders of the software which is so positively sure that you will definitely enjoy.

There is a lot of iPod software out there and here is just a small list you can use on your gadget. But I have chosen to show you four softwares for a more easy and convenient use. It is now up to you to choose which IPod software you need. On my list are the newest software released up to date.

First on my list is the Anapod Explorer 8. Anapod Explorer 8 was created by Windows for the sole purpose of serving IPod users. The anapod is basically an alternate for iTunes. It can copy your music and back to your personal computer and brings your iPod into the windows explorer.

This can be found as a device under my computer. It will give you a more familiar windows explorer interface and this will make it easier for you to transfer and manage your on-board music, play list and more. Transfer from your computer to your iPod or from your iPod to your computer does not get any easier than this.

There is also an add-on to this iPod software. It includes the AnapodSQL and the rare Anapod Xtreamer which is a web based streaming interface. Basically, anapod is a backup software for your easy use.

Another IPod software is the PodUtil 2.5.1. PodUtil is an IPod software that is so easy to use. It is for viewing the songs on your IPod and transferring it to your computer for a more customizable an organized manner. Then, it will automatically add them to iTunes and you will be able to rebuild your play list as you wish. Again, another iPod software that makes organizing and transferring music and play lists easier.

Aside from the two mentioned, there is also the gtkpod 0.88. gtkpod is a platform independent GUI for apple iPod that uses gtk2. This iPod software allows you to upload songs and play list to your iPod. It supports ID# tag editing, multiple charsets for ID3 tags, detects duplicate songs, and also allows offline modification of the database with later synchronization, and more.

Lastly, there is the ipod.itunes 3.0. This iPod software has the capability to add missing songs, videos, playlist, ratings, played dates, and play counts in both directions between iPod and iTunes.

This software is designed to keep songs, videos, and playlists on different Macs and ipods up to date, and can perform a full restore of these items after a hard disk failure. Now, that is efficiency. The software updates foreign ipods not linked to your iTunes library without deleting its content.

Now remember, these iPod softwares are add-ons to your gadget for easy use, but that does not mean that it will do everything for you. Of course, it is still you who will do all the work so that you will have a good time with your iPod.

# **What About Those Nasty Scratches?**

People have been talking about crazy scratching on the iPod nanos. Now that the new iPod is constructed in much the same way and comes in black to boot, people are asking if they'd have to worry about nasty scratches with this new model. Well, Apply has included a soft carrying case with this model. That should take care of it. Black looks really snazzy, but if you're more worried about scratches on your iPod than looking cool, you might want to get the white one as scratches on a white surface are less obvious.

#### **Newly Added Features**

Features that we've only seen for the first time with the nano can also be seen in this new Video iPod, which is definitely up to speed with the nano in terms of applications. What's more, the new features are even better looking on larger screen.

The Video iPod has a screen lock, something that those of you (who are reluctant to store your entire schedule and contact database around where anyone could steal a peak) might enjoy. The screen lock allows you to create a 4-combination code that you use like a PIN.

The second new application of the Video iPod is the "World Clock." This feature allows you to define several different time zones that you'd like to monitor. You can also have their date and time displayed along with a graphical depiction of an analog clock listed on the screen. This is great for those people who travel a lot or just want to stay connected with the rest of the world.

And finally, there's a stopwatch – excellent for anal human beings. Oh, did I say anal? I meant, time-oriented individuals. Seriously, this new iPod feature will come in handy on a treadmill because now you can time your run down to the exact nano-second and listen to all your favorite songs while at it too.

#### It's What's Inside that Counts

On to the jucier bits of this new iPod. Taking this unit apart might feel a bit different than previous models, but that's probably due to the overall design. Next to the nano, the new iPod is one of the first Apple products that use Apple's entire in-house design.

You can open the unit using a flat, hard tool like a screwdriver, just like opening a nano, basically. The ideal tool to use should probably be a plastic device, however, to minimize damage to the case.

Once you get the iPod open, among the first things you're going to notice is the Toshiba 30 GB hard disk, model MK3008GAL, which rotates off the main circuit board. Next is the battery which is super compact and actually affixed to the metal backplate. The battery sits above its own power management circuitry and right next to the headphone port and its driver circuitry.

After pulling away the ultra-diminutive hard drive from the main board, most of the major chips of this device can now be plainly seen. Notice the PortalPlayer 5021C-TDF chip. It's actually the same chip that powers the iPod nano. Also similar to the nano is the 32 MB of Samsung (534-K9WAG08U1M) SDRAM that serves as the device's buffer memory, the power management chip Philips CF50607.

The similarity with nano ends right there, because new to the iPod model is the prominently placed Broadcom "VideoCore" chip, the BCM2722. This is the chip that makes the Video iPod a *real* video iPod, considering how it does all of the heavy video lifting. It replaces the nano's Wolfson audio codec and adds video processing and output.

This component serves as the heart and soul of the video output layer of the iPod. It does the TV output and decodes and displays the video content. It natively decodes H.264 and MPEG-4 video up to 640x480 which is noticeably higher than what Apple's specs state are the maximum allowable video resolution.

#### Component Listings

The Video iPod contains the following components and their model numbers:

- LCD: Unknown manufacturer, model no. 1WX510015194, 320x240, .156-mm dot pitch, 2.5"
- Battery: Unknown manufacturer, model no. 5H27086

• CPU/media decoder: Portal player 5021C-TDF (audio decoding)

Video decoder/driver: Broadcom VideoCore BCM2722 (video decoding, audio encoding,

LCD, TV out driver)

Power Management: Philips CF5067

Voltage Regulator: National Semiconductor LM34910 high voltage (40V, 1.25A) step

down switching regulator

Audio Codec: Wolfsom WM87588G (Audio decoding, mixing, driving)

The new Video iPod might be fifth-generation, but it does share a lot of technology with the

nano, taking care to absorb the strengths of the older model and mix in new ones to come up

with a wholly different product. And with the Broadcam VideoCore chip, it tacks a new

generation of mobile video, audio, and image processing technology.

The Inside Scoop on The Video iPod Battery: The FAQs of Battery Life

So your new iPod can do lots of tricks. It can play music, videos, display photos – all on the fly.

In fact, with all its features and capabilities, it's practically a media center you can carry around

wherever you go! But if you really want to enjoy every minute of every day with your new iPod,

then you need to learn a few things about your iPod's battery life. So, squeeze every last

second from each full charge of your iPod's battery with this FAQ on getting the most from your

iPod's battery.

How can I get 3+ hours of video playback on my 30 GB iPod?

Apple's advertisement rates the 30 GB iPod as capable of two hours' worth of video playback

on one full charge. However, media savvy people have found out that they can play videos on

their 30 GB iPod for nearly three hours straight after a full charge!

How do they do it? The answer is: **COMPRESS!** 

If you're willing to make a couple of compromises with the way your videos play on your iPod, then compressing files is the way to go. Do that and we guarantee you get 25 minutes extra from your 30 GB iPod's battery life (more so if you have the 60 GB model).

What are these compromises I'm talking about? Well, it should come as no surprise to you that smaller videos (that is, smaller picture sizes, lower bitrates and framerates) will play longer on one charge than a video that tops out of the highest settings available.

Let's take a two-hour full-screen video file as an example. Compress it using the MPEG-4 format and scale it down to only 192 x 144 and 15 frames per second. Then, play it on your video iPod. Don't be surprised if the video plays on your iPod for three hours and four minutes straight!

It's amazing what compressing files can do to your iPod experience. It's certainly one way of getting the most out of your iPod.

# Does pressing the fast-forward button really shorten battery life?

We've all heard the myth. If you keep fast-forwarding, then you are shortening your battery's life. But is it true? And if it is, how so?

Consider this fact: Your battery's life is mostly dependent upon how often the iPod's mechanical hard drive has to spin-up and read more data. This does not only apply to videos. In fact, this is mostly true for when you're listening to music — *especially* when you're SHUFFLING.

You see, here's what happens when you shuffle your music or your videos. The iPod usually spins the hard drive at regular intervals and loads up the next few songs into its solid-state memory. When you hold your iPod in your hand, you can actually feel this happening. Now, if you fast-forward through songs, you're actually emptying the memory of your iPod. As a result, the hard drive will have to spin-up again to read ahead a bunch more songs. This drains precious battery life.

Want a tip? Make some Smart Playlists so you can avoid the artists or albums that you

constantly find yourself fast forwarding through.

How do I optimize my iPod battery so I can watch a long video in several sessions and

know where I left off?

Okay, so you're watching a long movie, right? And then you find that you have to do something

so you can't finish watching the whole thing. You stop the movie and think that you can just play

it again when you're not busy. The good thing about the video iPod is that it works just like any

other video file. You can just seek through the whole length of the file, looking for where you last

left off watching until you find that particular scene and play it from there. However, there's a

problem with this set up. It drains battery life.

When you skin through scenes, you're causing the hard drive to spin-up at each stopping point

so that each time you search ahead, you've just blow a few minutes of precious battery life. How

to solve this? Before you exit a long movie midway, press the center button on your iPod and

note the time in the clip so you can return to it later.

Videos that are optimized for iPod playback should play for nearly three hours straight. If you

really want to squeeze out an extra 20-30 minutes of video playback, you'll have to scale down

your video and compress it to the point where you WILL notice a difference. Compression can

cause the file to lose some of its properties so that itty-bitty blur there, or that strange contrast in

the picture – that could be a result of compressing the file, rather than an actual fault in the file

itself.

If you're not willing to make the compromise, you can try the other two tips we've given you and

keep your settings at the following:

H.264

Size: 320 x 240 (most widescreen movies will come in at 320 x 176 or 320 x 144)

Bitrate: 600 Kbps

Audio: 128 Kbps, AAC Stereo, 44 KHz

Framerate: Same as source (or 29.97 for TV output)

#### MPEG-4

• Size: 320 x 240 (unless you're optimizing for TV output)

Bitrate: 1000 Kbps

Audio: 128 Kbps, AAC Stereo, 44 KHz

Framerate: Same as source (or 29.97 for TV output)

# How can I avoid accidentally turning on the iPod in my pocket?

Well, that's what the Hold Switch is for. The Hold Switch of your iPod can be found on the top near the headphones port. This helps prevent your iPod from accidentally turning on in your pocket or bag and draining the battery.

You can set the Hold Switch to hold just by sliding it toward the center of the iPod. You will know that the iPod is on hold because an orange bar is visible in the Hold Switch and a small Lock icon appears in the upper-left corner of the display.

#### At what temperature does the iPod's battery work best?

Generally, you can use iPod anywhere between 0 degrees to 35 degrees Celsius (about 32 degrees to 95 degrees Fahrenheit). However, if you want to prolong your battery's life, iPod works best at room temperature, near 20 degrees Celsius.

If you have left iPod in the cold, let it warm up to room temperature before waking it from sleep. Otherwise, a low-battery icon may appear and iPod will not wake from sleep. If after warming

up, iPod does not wake from sleep, connect the power adapter, and press Menu and Play/Pause buttons until the Apple logo appears.

Here are some additional tips about the proper temperature for your iPod:

- Do not leave iPod in a vehicle's interior when parked in the sun. Temperatures may reach up to 150 degrees Fahrenheit (65 degrees Celsius).
- Do not leave iPod exposed to direct sunlight for extended periods of time.

# <u>IPod Video Cases: Durable, Functional, Fashionable</u> <u>Protection For Your IPod</u>

iPod is Apple Computer's brand of portable media player that provides a simple user interface designed around a central scroll wheel. The standard iPod model has media storage devices including a built-in hard drive while the iPod Shuffle and iPod Nano use flash memory. It can serve as an external storage device when connected to a computer.

Over the years, the line up of iPod has continuously evolved to the iPod models of today. The iPod has five generations to its name while iPod mini has two generations. Apple also introduced over the years other iPod models including iPod shuffle and iPod Nano.

To protect any of these iPod models, iPod video cases are now readily available in the market. It is made of different materials including deluxe leather that features a rich leather exterior in black, brown, dark brown and saddle with complimentary stitching. These have unique textured exteriors as well that give your iPod a nice look.

These iPod video cases are designed to fit both the 60GB and 30GB iPod models with video. The iPod video cases will keep your iPod securely closed with a tab and post closure. When it is opened, you can see that it has a built-in protection for the screen which is the most easily damaged part of your iPod.

iPod video cases help prevent scrapes and scratches that will not only deteriorate the look of your iPod but can be damaging in the long run as well. The outside of iPod video cases are sturdy with layers and the insides are cushiony to protect your iPod from impact due to improper handling. iPod video cases also features a soft grip material to keep it from slipping from your hands.

iPod video cases can be Speck armband cases, aluminum hard cases, flip cover cases, leather pouches, core cases, crystal clear hard cases, silicone skin cases, and more. Examples are:

A protective crystal clear hard case can help protect your iPod video from scratches in many ways with its built in lanyard or neck strap, attachable swivel belt clip and belt loop.

Iconic characters can also be featured in your iPod video cases. You can take your pick from Superman, Batman, Homer Simpson, Darth Vader of Star Wars and Tweety Bird with its seethrough back so you can see the shiny side of your iPod.

There are iPod video cases that are made to encapsulate your iPod video for protection and fun with its vibrant colors. It is made of strong tear resistant material and includes a screen protector and detachable belt clip for optimal performance and easy usage.

With more iPod video cases being released in the market each week, you can find more and more features of these products and professional evaluations to check if they can measure up to the standards of iPod users.

Leather iPod video cases offer a snug fit with quality leather to protect your iPod not only from impact but from dust, finger prints, and scratches as well.

IPod flip video cases are also trendy in its ultra-slim design that fits your iPod like a glove. There is a multi-use soft clip on the back that easily snaps into a belt or an armband.

IPod video crystal cases are a quality clear case that forms a protective hard case around your iPod. It also comes with a clear belt loop, detachable belt clip and lanyard for carrying convenience.

iPod video soft skin cases protects your iPod from scratches, knocks, dusts and even bad breath while still providing free access to your controls and connections.

IPod aluminum video cases are made of anodized aircraft-grade aluminum that features a form-fitting design. Neoprene cushioning inside protects your iPod from harmful scratches and shocks.

Any of these iPod video cases can be bought at around \$10 to \$40 a piece.

IPod video cases also provide iPod headphones' jack and hold switch even when closed. The cutouts in these cases can give you easy accessibility to all ports for your convenience while giving your iPod's much needed protection.

These iPod video cases are also made fashionable with different basic and vibrant colors and designs, durable with its protective materials and functional with its special features for different iPod models.

# <u>The Evolution Of Ipods – From Their Appearance To The IPod</u> <u>Video</u>

The newest and most popular innovation in iPod technology is, for sure, the iPod video. Still, getting to this innovative device is just the result of a long research through the history of the iPod making.

The appearance of the iPod was owed to an increased marketing request: the lack of quality of the digital music players was noticeable to the interested consumers, as opposed to the growing number of digital devices, such as cameras, camcorders and organizers. Due to this fact, the Apple industries established a team of qualified engineers in order to develop the mechanism and design of the soon to be first iPod, which resulted in less than a year of technical and practical research. The launching of the new and exciting product was held on the 23rd of October 2001 and soon, the market embraced the new product. The evolution from the first iPod, which was revealed almost 5 years ago, till the iPod video, reveals the intense and permanent research of the specialized engineers. The next significant step in the evolution of this device was the release of the 2 versions iPod, for both Mac and Windows users, which highly increased the sales and the number of potential customers. Actually, the iPod sold at such a high rate, that the permanent improvement of the product, in order to maintain the leading position on the market, was a necessary request (the selling rate recorded over 42 million units since the release of the product).

In 2005, the new and better iPod was revealed, when celebrating the 4th generation of these devices; the new model introduced, for the first time, the color screen. In the spring of 2006, the Samsung company announced that they were about to provide the media processor for a new iPod model, an improved version of the Apple's device. Soon after, the 5th generation of iPods introduced the iPod video, meaning it has video playback capacities, video playing and better organization features. The launching was celebrated together with the innovative new models of iPods: the iPod nano, with color screen and the iPod shuffle, which were the best sellers of 2005.

The 5th generation of the iPod was about to reveal many new and exciting features of the small device, all under the slogan one more thing... Basically, the iPod video or the video iPod was available on the market in both 30 GB and 60 GB capacity models, had ability to play both

MPEG-4 and H.264and much higher resolution, up to 480/480. Having a 16-bit color screen and being able to display all kinds of videos on a TV set, the new product was a market hit since its appearance. Regarding the design, the new iPod comes, as the previous iPod (the nano model of the 4th generation) in 2 colors, white and black, but it has a multitude of applications and improved features: World Clock, Stopwatch, and Screen Lock applications, a smaller earphone, a thin slipcase, AC adapter and FireWire cable. Regarding the dimensions, the new iPod is 4.1 x 2.4 x 0.43 inches for the 30 GB version and 4.1 x 2.4 x 0.55 inches for the 60 GB version (which, in the case of the new model, are marketed at the same price). The screen size was modified to 2.5 inches (6.35 cm) diagonally, 0.5 inches (12.7 mm), meaning that the video iPod screen is larger than the previous one. Even more, the product is thinner than the last model, iPod nano, and the battery life increased from 16 hours to 20 hours. Still, being a video device, watching movies reduces the life of the battery to around 2 to 3 hours.

With an exciting and evolving history, the iPod manages to be one of the most innovative products on the digital devices` market, with millions of customers all around the world and increasing sells.

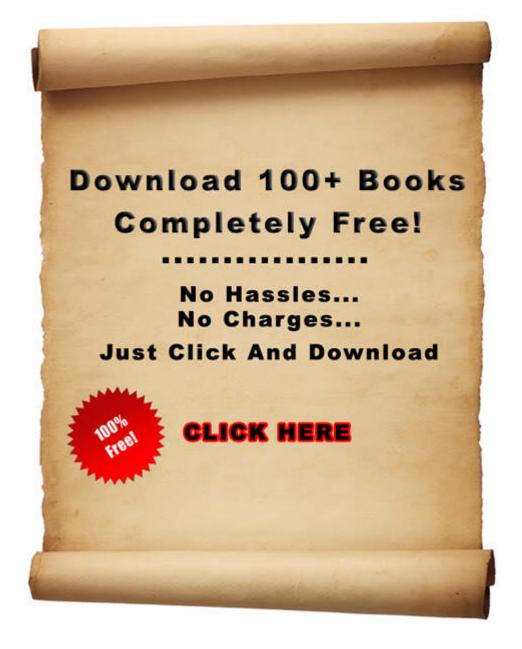

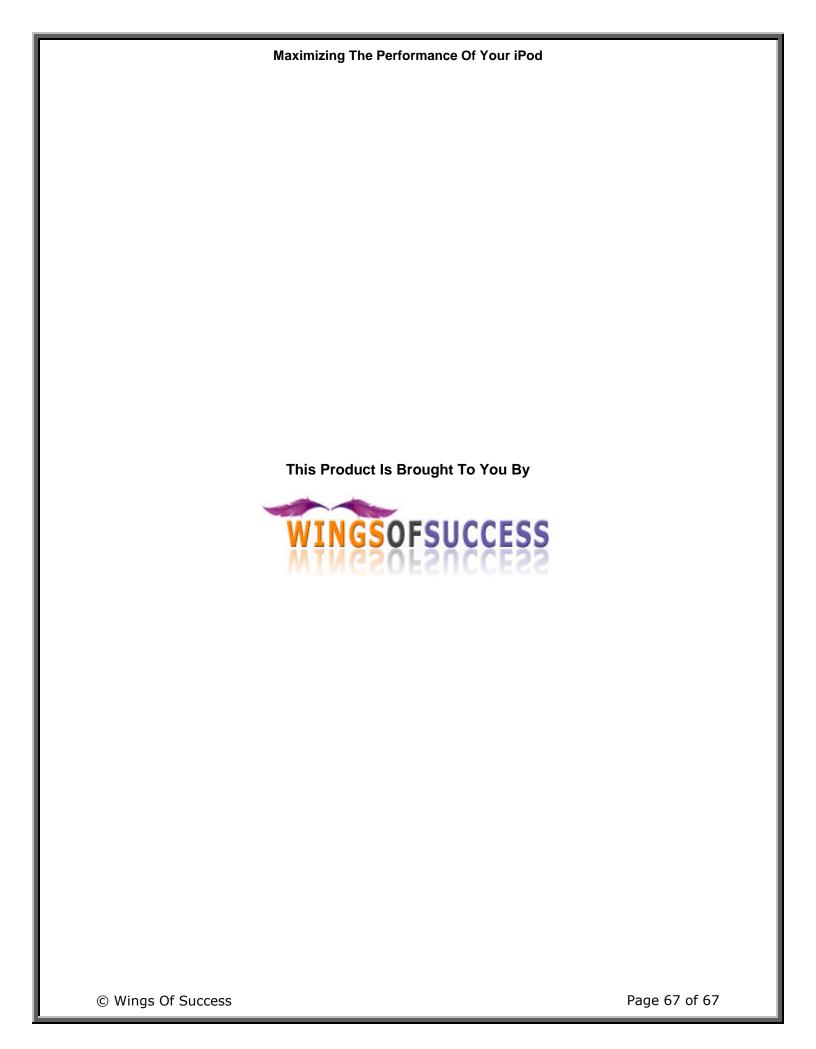